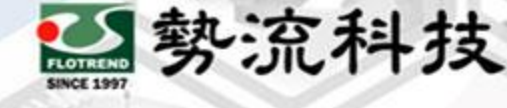

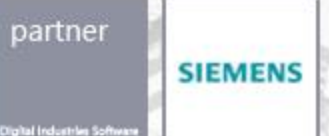

### **2023年11月30日**

## **STAR-CCM+ 清除過時License加速啟動**

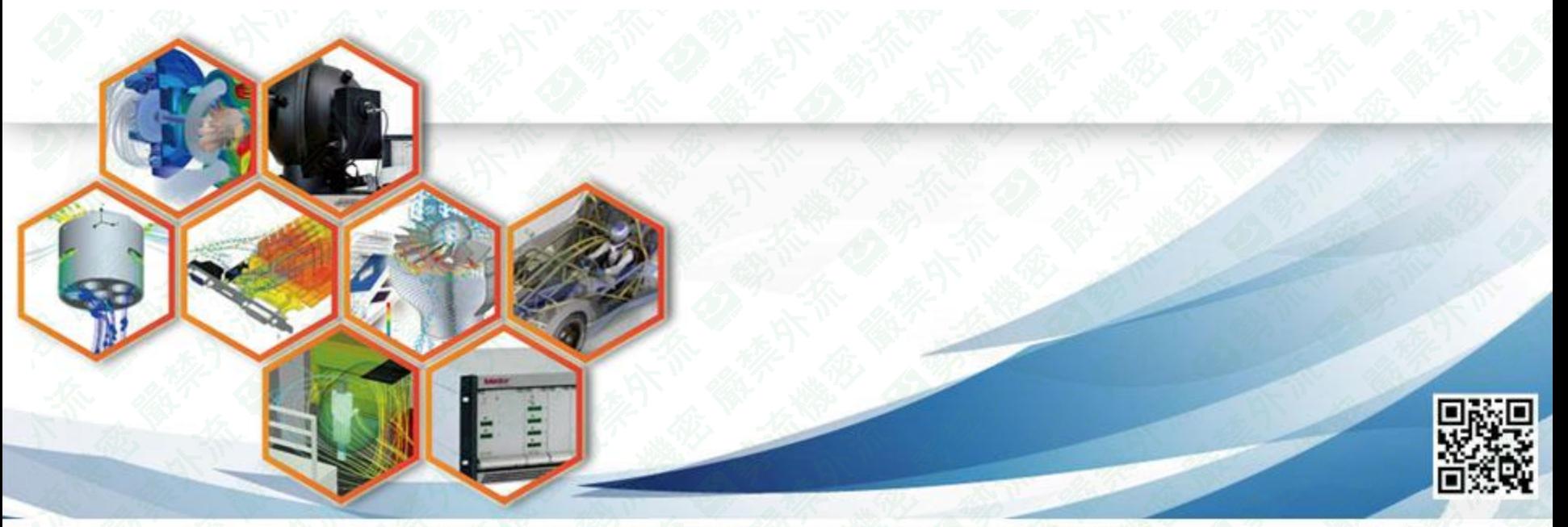

Flotrend Corporation. Proprietary and Confidential. All rights reserved.

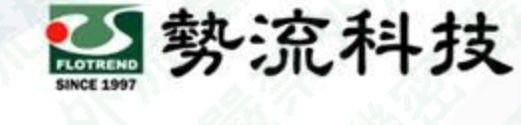

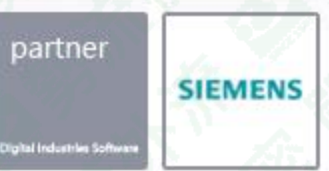

#### **挑戰**

● STAR-CCM+ 啟動時,會自動檢測曾經使用過的所有License Sever, 即使偵測 到可使用的License Sever, STAR-CCM+ 仍會檢查完所有有效&無效的伺服器, 使啟動之等候時間增加。

#### **解決方法:**刪除無效或過時的License Sever

● Linux用戶:

將位於安裝目錄中的.flexImrc 移除,或移除文件內的無效伺服器。

#### **優點**:

● 可加速STAR-CCM+啟動時的等候時間

#### Output - Star 1 x

Starting local server: starcom+ -server -np 4 MPI Distribution : Well and Song Host 0 -- nax-PC -- Ranks 0-3 Process rank 0 PC 4 Total number of processes : 4

Simcenter STAR-CCM+ 2306 Build 18.04.008 (win64/clang11.lvc14.2-r8)

License build date: 16 February 2023 This version of the code requires license version 2023.06 or greater. Checking license file: 19 -PC

Unable to list features for license file 19 -- PC Checking license file: 23 1 copy of compsuite checked out from 11 123 Feature compsuite expires in 119 days Wed Oct 4 16:09:20 2023

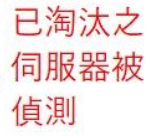

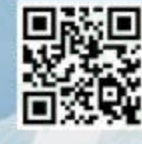

Flotrend Corporation. Proprietary and Confidential. All rights reserved.

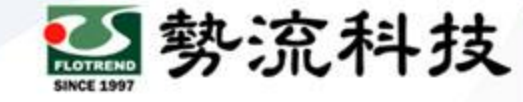

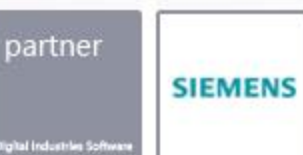

# **欲知詳情,請加入[勢流會員](https://www.flotrend.com.tw/login.php) 即可每月收到會員電子報**

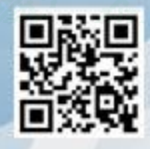

Flotrend Corporation. Proprietary and Confidential. All rights reserved.